# **ALLEGATO A**

## **Regolamento del contributo per la scuola**

# 1. FINALITÀ DEL CONTRIBUTO

Le famiglie degli alunni contribuiscono all'innovazione tecnologica nonché all'ampliamento dell'Offerta formativa versando il contributo annuale di euro 15,50.

## 2. MODALITÀ DI PAGAMENTO

Il contributo si intende per famiglia: chi ha più di un figlio a scuola paga una sola volta, per il figlio maggiore.

La quota può essere pagata tramite il servizio [www.pagoinrete.istruzione.it](http://www.pagoinrete.istruzione.it/)

### **ALLEGATO B**

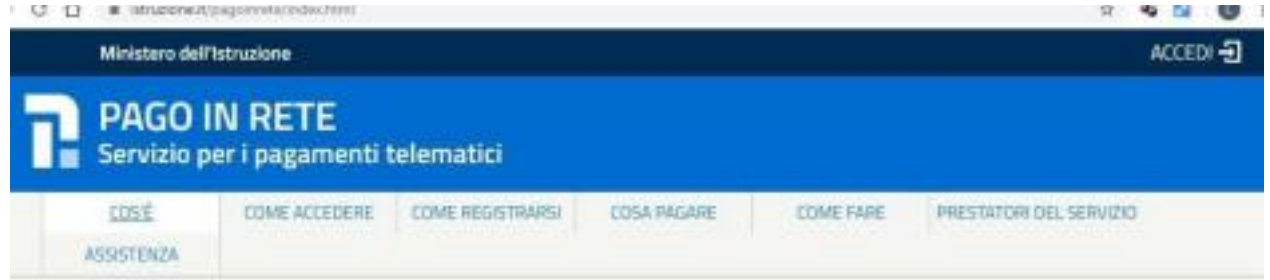

#### Come si può accedere:

Per accedere al servizio Pago In Rete il genitore deve disporre di username e password (credenziali) oppure di un'identità digitale SPID (Sistema Pubblico di Identità Digitale); in questo secondo caso è necessario selezionare "Entra con SPID".

Nel caso in cui, invece, non si disponga di SPID si potranno usare le credenziali di accreditamento al MIUR come di seguito spiegato:

- ⮚ sono valide le credenziali utilizzate per l'iscrizione (qualora un genitore avesse presentato una domanda d'iscrizione on-line del proprio figlio)
- $\triangleright$  si possono utilizzare le credenziali Polis (qualora un genitore fosse un docente o personale ATA in possesso di dette credenziali).

Se il genitore non disponesse delle credenziali idonee all'accesso ai servizi MIUR, potrà accreditarsi direttamente al sistema "Pago in Rete" effettuando la registrazione al servizio cliccando sul link Registrati

Il pagamento con Pago in Rete è facile e sicuro; una volta entrati nell'area riservata, per l'effettuazione di un pagamento telematico di un contributo a favore del **Miur** si utilizza il link "**Vai a Pago in Rete MIUR**", cliccando il quale si aprirà la pagina sottostante nella quale occorre selezionare **"Visualizza pagamenti"** o **"Versamenti volontari"**.

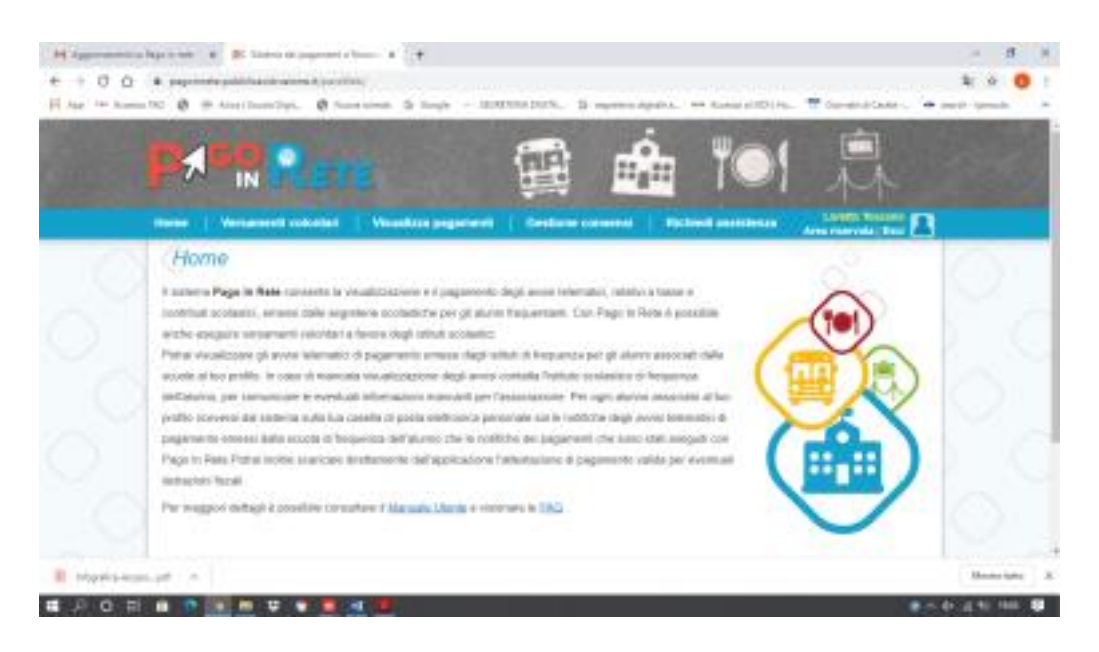

A seguito della scelta di una delle due opzioni, si potrà procedere alla visualizzazione degli eventi di pagamento emessi dall'istituto e procedere quindi come di seguito:

**1** - seleziona uno o più avvisi telematici da porre in un carrello dei pagamenti effettuando con un unico versamento più contributi per più avvisi ricevuti, anche in caso di figli frequentante scuole diverse riducendo le commissioni;

**2** - sceglie tra diversi metodi di pagamento proposti:

- ⮚ **On-line** con carta di credito, addebito in conto, bollettino postale on-line oppure on line dal sito della tua banca o con le app;
- ⮚ **Off-line** con la possibilità di pagare in un secondo momento, scaricando il documento per il pagamento, che riporta **QR-code**, **CBILL**(e Bollettino Postale PA), da esibire per pagare presso gli sportelli bancari, dai tabaccai, agli uffici postali (o presso altri PSP abilitati).

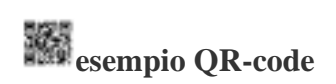

Una volta effettuato il pagamento, qualsiasi sia la modalità di pagamento, nell'area personale è sempre disponibile la ricevuta dei pagamenti effettuati valida ai fini fiscali. Qualora non si disponga di possibilità di connessione, o si fosse impossibilitati al pagamento on-line con necessità di scaricare il documento contenente **QR-code**, **CBILL**, la segreteria scolastica, previa prenotazione via mail o chiamando lo 0362/861126, preparerà la stampa del documento. Si resta a disposizione per ulteriori chiarimenti e si riportano di seguito i recapiti per assistenza messi a disposizione dal Ministero. **Assistenza web** accedendo al link: <https://sidi.pubblica.istruzione.it/sidi-web/assistenza>

Numero Verde 080 92 67 603 Attivo dal lunedì al venerdì, dalle ore 8:00 alle ore 18:30